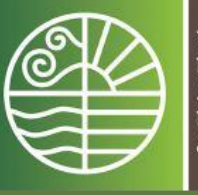

ΥΠΟΥΡΓΕΙΟ<br>ΠΑΡΑΓΩΓΙΚΗΣ ANAL AT ET INTE<br>ΠΕΡΙΒΑΛΛΟΝΤΟΣ<br>& ΕΝΕΡΓΕΙΑΣ

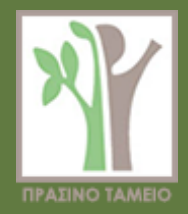

# 4 η Ενδιάμεση Τεχνική Έκθεση

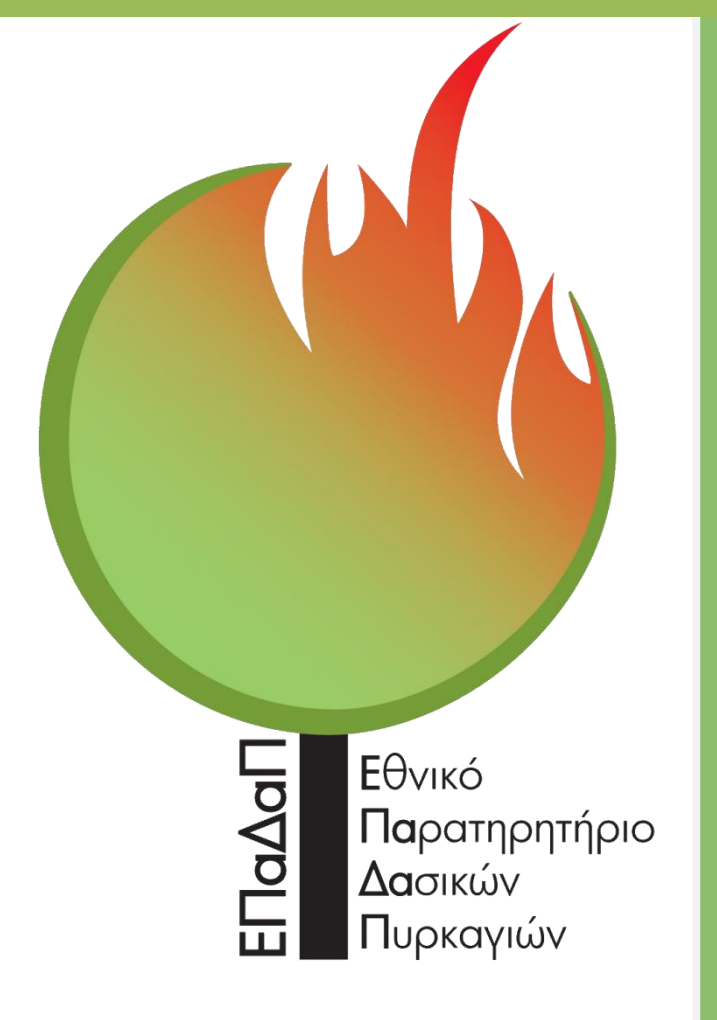

Αριστοτέλειο Πανεπιστήμιο Θεσσαλονίκης Εργαστήριο Δασικής Διαχειριστικής και Τηλεπισκόπησης

Διαβαλκανικό Κέντρο Περιβάλλοντος

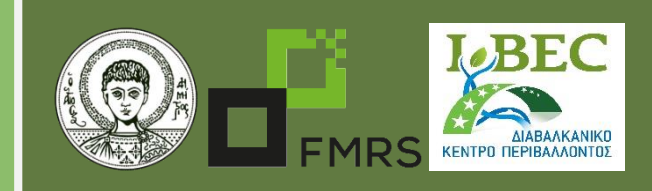

25 Φεβρουαρίου 2016

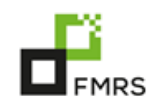

Επιστημονική – ερευνητική ομάδα Έργου Αριστοτελείου Πανεπιστημίου Θεσσαλονίκης

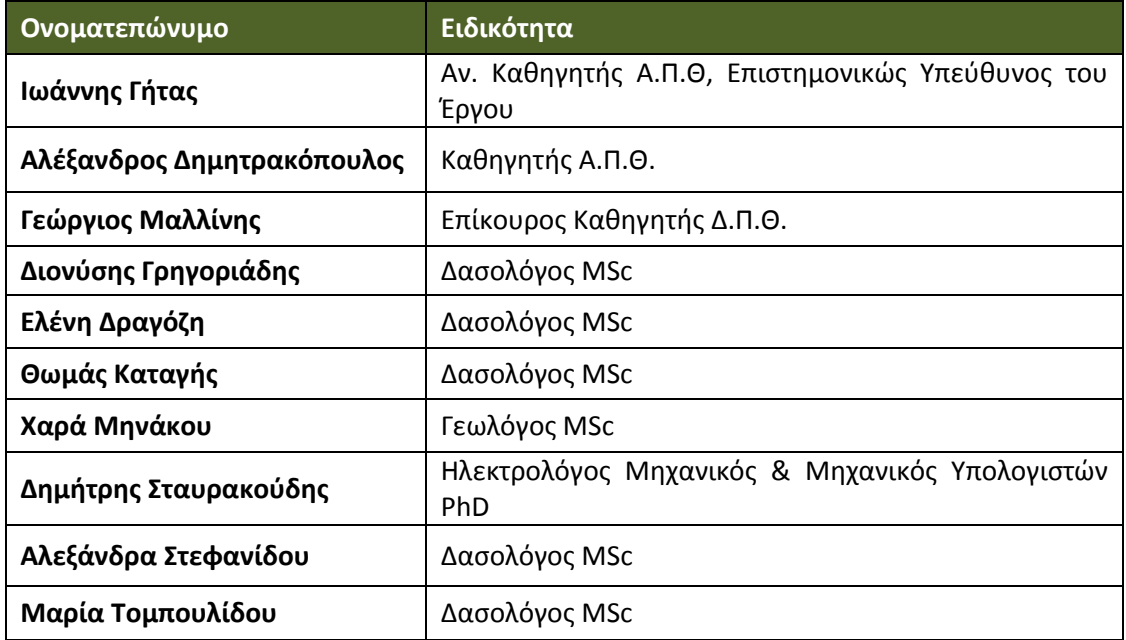

# Επιστημονική – ερευνητική ομάδα Έργου Διαβαλκανικού Κέντρου **Περιβάλλοντος**

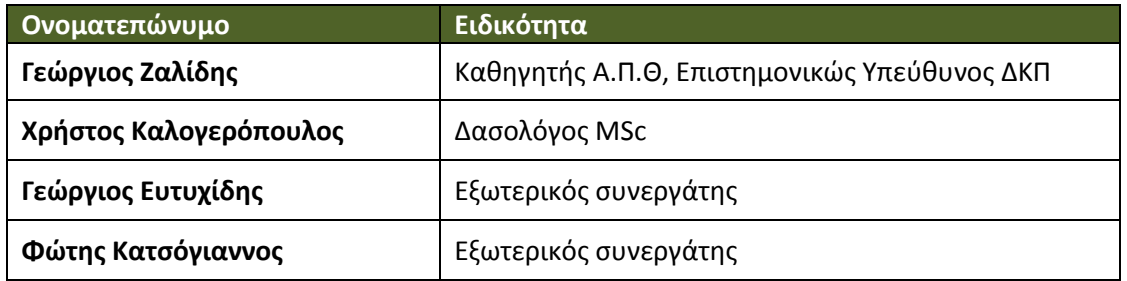

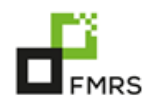

# **Περιεχόμενα**

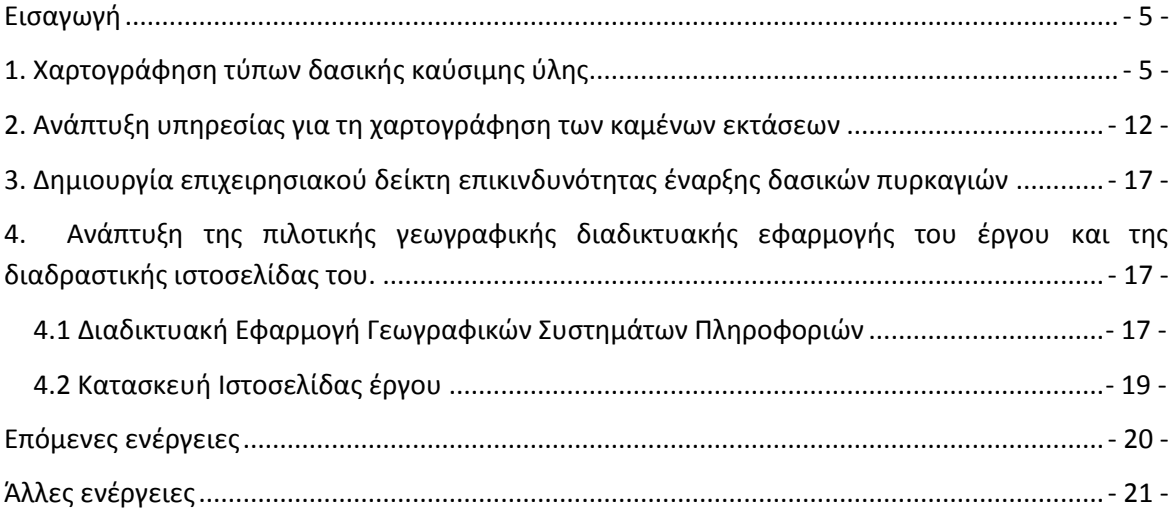

# **Εικόνες**

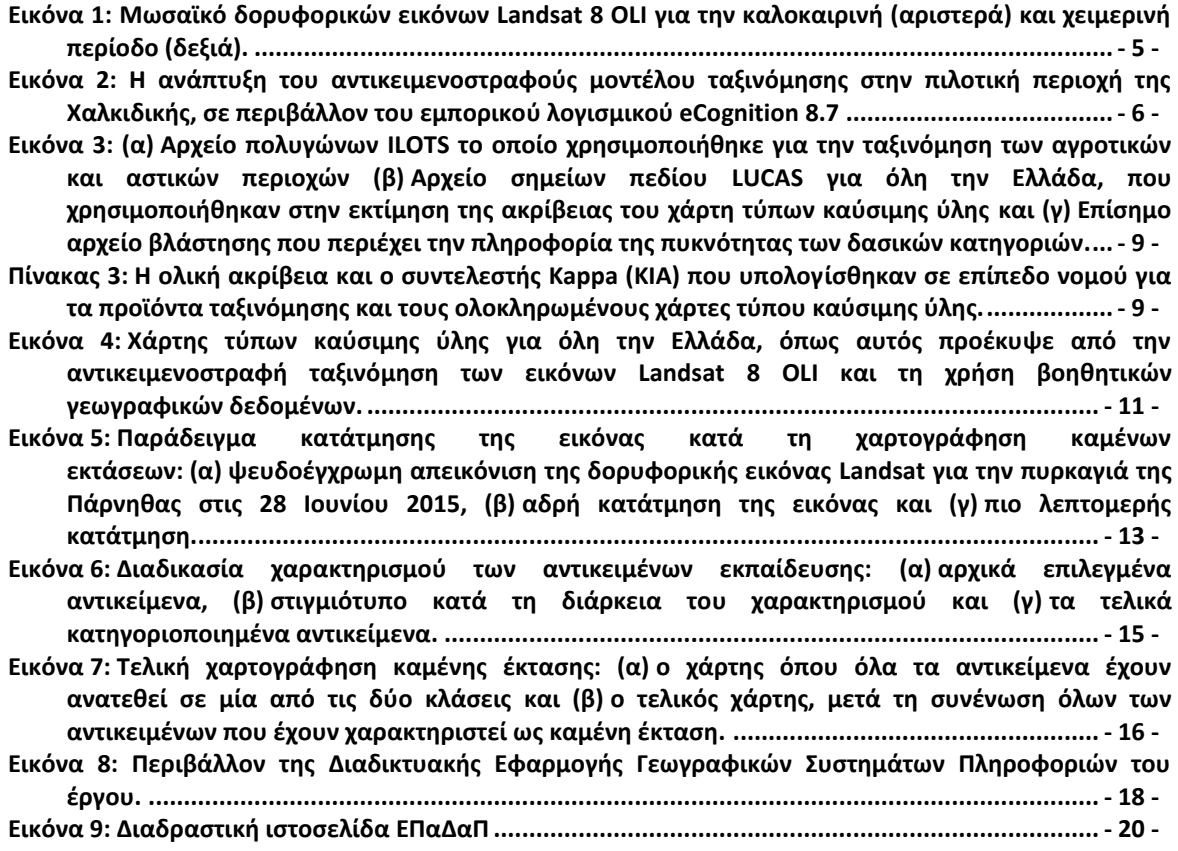

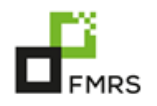

# **Πίνακες**

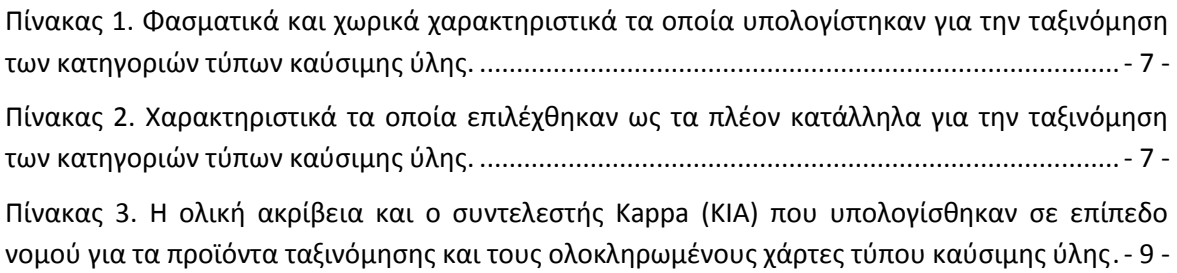

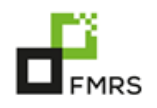

## <span id="page-4-0"></span>**Εισαγωγή**

Η 4<sup>η</sup> ενδιάμεση τεχνική έκθεση του προγράμματος ΕΠαΔαΠ περιγράφει τις εργασίες που πραγματοποιήθηκαν κατά τη διάρκεια της περιόδου Ιουλίου – Δεκεμβρίου 2015.

## <span id="page-4-1"></span>1. Χαρτογράφηση τύπων δασικής καύσιμης ύλης

Κατά την προηγούμενη περίοδο Ιανουάριος-Ιούνιος 2015 πραγματοποιήθηκε η ανάπτυξη του αντικειμενοστραφούς μοντέλου ταξινόμησης με την χρήση των εικόνων DMC στις πιλοτικές περιοχές. Ωστόσο, κατά την εφαρμογή του μοντέλου ταξινόμησης στις υπόλοιπες περιοχές διαπιστώθηκαν προβλήματα τα οποία καθιστούσαν την παραγωγή χαρτών υψηλής ακρίβειας ιδιαίτερα δύσκολη. Κατόπιν ελέγχου, διαπιστώθηκε ότι το πρόβλημα αυτό σχετίζεται με το γεωμετρικό σφάλμα των εικόνων DMC και οφείλεται στην εκτεταμένη και μεταβαλλόμενη ανά εικόνα έκταση που καταλαμβάνουν (μία εικόνα DMC μπορεί να καλύπτει έκταση ίση με τα 2/3 της επικράτειας), στο έντονο ανάγλυφο της περιοχής που απεικονίζεται αλλά και στην έλλειψη διαθέσιμων εικόνων αναφοράς απαραίτητων για τη διόρθωση τους. Καθότι, σκοπός του προγράμματος αποτελεί η δυνατότητα χρήσης του τελικού χαρτογραφικού προϊόντος τύπων καύσιμης ύλης σε επιχειρησιακό επίπεδο, αποφασίστηκε κατόπιν επικοινωνίας με την Υπηρεσία, η χρήση άλλων δορυφορικών εικόνων.

Οι νέες δορυφορικές εικόνες που επιλέχθηκαν ήταν οι Landsat 8 OLI (Operational Land Imager). Ένα σύνολο 54 εικόνων Landsat 8 (27 καλοκαιρινής και 27 χειμερινής περιόδου λήψης) αποκτήθηκαν δωρεάν μέσω της ιστοσελίδας του USGS (U.S. Geological Survey) [\(http://earthexplorer.usgs.gov/](http://earthexplorer.usgs.gov/)). Όλες οι εικόνες προ-επεξεργάστηκαν με τη χρήση εξειδικευμένων λογισμικών τηλεπισκόπησης, προκειμένου να εξαλειφθούν σφάλματα λόγω ατμοσφαιρικής επίδρασης. Το σύνολο των διορθωμένων εικόνων ενώθηκε δημιουργώντας ένα μωσαϊκό εικόνων για όλη την επικράτεια ανά εποχή (Εικ.1).

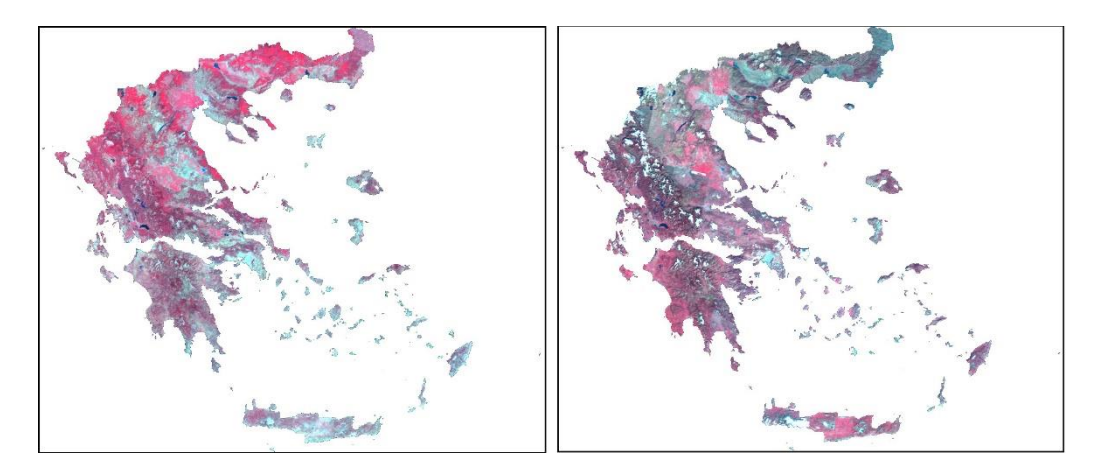

<span id="page-4-2"></span>**Εικόνα 1:** Μωσαϊκό δορυφορικών εικόνων Landsat 8 OLI για την καλοκαιρινή (αριστερά) και χειμερινή περίοδο (δεξιά).

Η χαρτογράφηση των τύπων καύσιμης ύλης πραγματοποιήθηκε σε επίπεδο νομού και περιελάμβανε τρία βασικά στάδια.

Το πρώτο στάδιο αφορά την αντικειμενοστραφή ανάλυση των δορυφορικών εικόνων Landsat 8 ώστε να ταξινομηθούν οι διαφορετικοί τύποι καύσιμης ύλης.

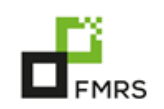

- Στο δεύτερο στάδιο για τα χαρτογραφικά προϊόντα που προέκυψαν κατά το πρώτο στάδιο, πραγματοποιήθηκε εκτίμηση της ακρίβειάς τους με την χρήση των δεδομένων LUCAS (Εικ. 3β).
- Το τρίτο στάδιο περιλαμβάνει την ένωση των δασικών κατηγοριών βλάστησης (κωνοφόρα, φυλλοβόλα πλατύφυλλα και αειθαλή πλατύφυλλα) με την πληροφορία της πυκνότητας. Η πληροφορία αυτή προέρχεται από τον επίσημο χάρτη δασικής βλάστησης που διατέθηκε στο εργαστήριο από το Υπουργείο Περιβάλλοντος και Ενέργειας (Εικ. 3γ).

Κατά το **πρώτο στάδιο**, το μοντέλο ταξινόμησης βελτιώθηκε σημαντικά καθώς η πλέον διαθέσιμη φασματική πληροφορία ήταν περισσότερη (Πίνακας 1). Το μοντέλο εφαρμόστηκε στις ίδιες πιλοτικές περιοχές, ενώ οι κατηγορίες διάκρισης των τύπων καύσιμης ύλης παρέμειναν οι ίδιες. Πιο συγκεκριμένα, η αντικειμενοστραφής ανάλυση των εικόνων Landsat 8 OLI αποτελείται από 4 επίπεδα ταξινόμησης. Στο 1<sup>°</sup> επίπεδο διαχωρίστηκαν οι *«αγροτικές* καλλιέργειες», «αστικές περιοχές» και «τεχνητές επιφάνειες», με την χρήση του αρχείου πολυγώνων ILOTS 2012 (Εικ. 3α). Η χρήση του εν λόγω αρχείου κρίθηκε σημαντική καθώς οι συγκεκριμένες εκτάσεις αφορούν χρήσεις γης με κριτήρια τα οποία δεν μπορούν να προσδιοριστούν από την ανάλυση δορυφορικών εικόνων (ιδιοκτησία, επίσημα όρια οικισμών, όρια τεχνητών επιφανειών). Στο 2<sup>ο</sup> επίπεδο ταξινόμησης, διαχωρίστηκαν οι *«υδάτινες* επιφάνειες», στο 3<sup>°</sup> οι *«άγονες εκτάσεις»* και οι *«καμένες εκτάσεις»* (σε όποιον νομό παρατηρήθηκαν) και στο 4° οι υπόλοιπες κατηγορίες βλάστησης (κωνοφόρα, αειθαλή πλατύφυλλα, φυλλοβόλα πλατύφυλλα, εκτάσεις χαμηλής βλάστησης, θαμνότοποι) (Εικ.2).

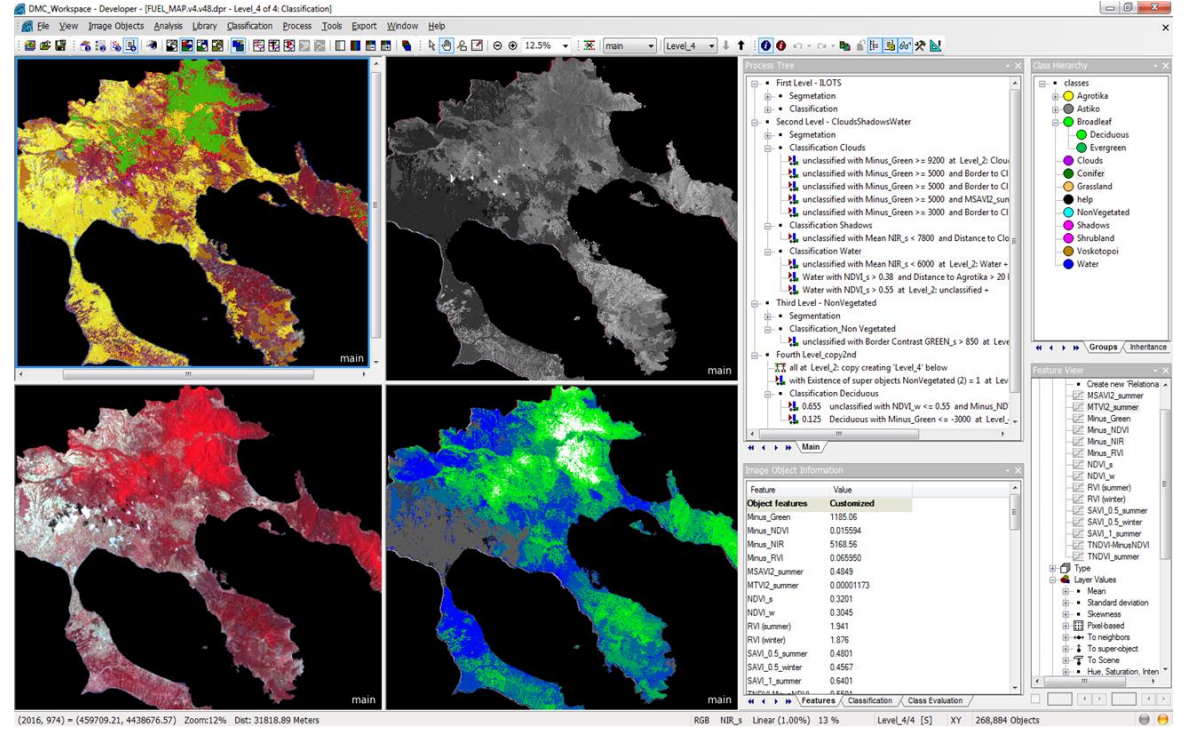

<span id="page-5-0"></span>**Εικόνα 2:** Η ανάπτυξη του αντικειμενοστραφούς μοντέλου ταξινόμησης στην πιλοτική περιοχή της Χαλκιδικής, σε περιβάλλον του εμπορικού λογισμικού eCognition 8.7

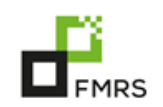

Για κάθε κατηγορία ξεχωριστά βρέθηκαν τα κατάλληλα εύρη των τιμών των χαρακτηριστικών εκείνων που κρίθηκαν ότι ταξινομούν ικανοποιητικά τις κλάσεις ενδιαφέροντος. Η εύρεση των χαρακτηριστικών και των τιμών τους έγινε από τον ίδιο τον χρήστη (Πίνακας 2).

<span id="page-6-0"></span>Πίνακας 1: Φασματικά και χωρικά χαρακτηριστικά τα οποία υπολογίστηκαν για την ταξινόμηση των κατηγοριών τύπων καύσιμης ύλης.

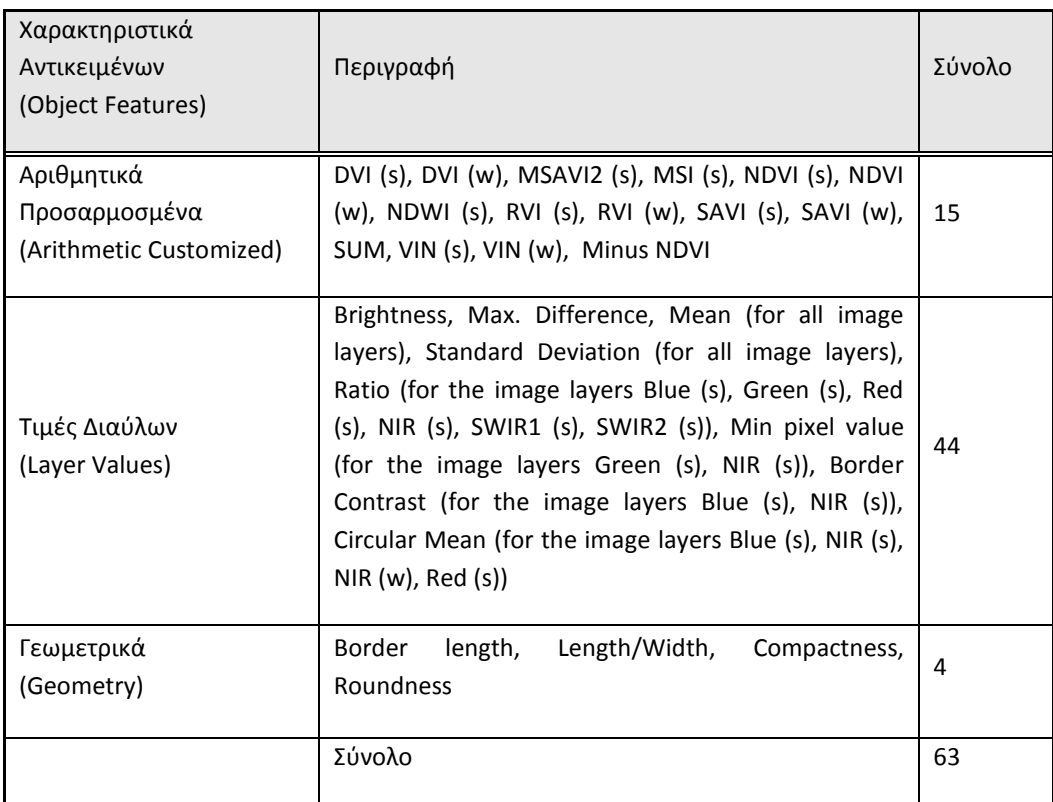

<span id="page-6-1"></span>Πίνακας 2: Χαρακτηριστικά τα οποία επιλέχθηκαν ως τα πλέον κατάλληλα για την ταξινόμηση των κατηγοριών τύπων καύσιμης ύλης.

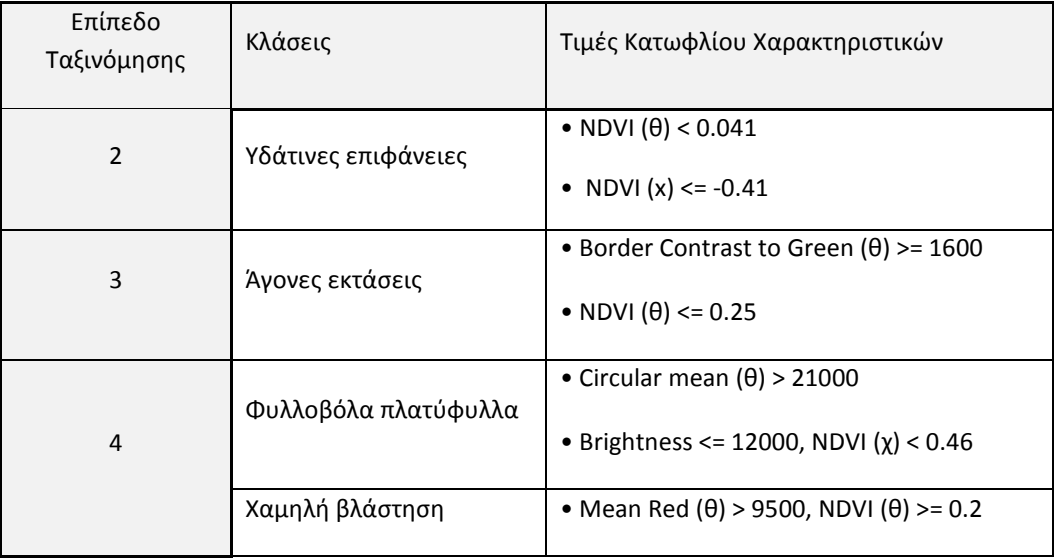

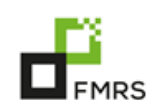

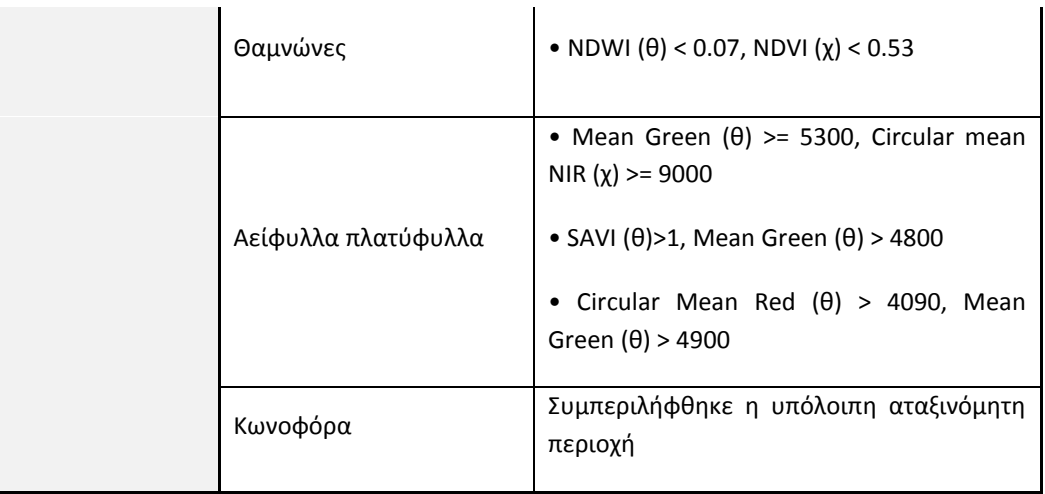

Ακολούθησε η εφαρμογή του μοντέλου ταξινόμησης, η οποία συνοδεύτηκε από τις κατάλληλες ρυθμίσεις των τιμών των χαρακτηριστικών.

Κατά το **δεύτερο στάδιο**, αναπτύχθηκε μεθοδολογία για την εκτίμηση της ακρίβειας των χαρτών που προέκυψαν κατά το πρώτο στάδιο. Πιο συγκεκριμένα η εκτίμηση της ακρίβειας βασίστηκε στη χρήση της μεθόδου της μήτρας σφαλμάτων. Ως σημεία ελέγχου χρησιμοποιήθηκαν τα σημεία πεδίου LUCAS (Land Use and Cover Area frame Survey), τα οποία αριθμούν 7626 σημεία για την συνολική έκταση της χώρας (Εικ. 3β). Εξαιτίας της διαφορετικής κατηγοριοποίησης τους σε σύγκριση με τις κατηγορίες των τύπων καύσιμης ύλης, πραγματοποιήθηκε φωτοερμηνεία σε καθένα σημείο ξεχωριστά προκειμένου να του αποδοθεί η κατηγορία καύσιμης ύλης που αντιπροσωπεύει. Η φωτοερμηνεία βασίστηκε σε αεροφωτογραφίες του Κτηματολογίου καθώς και σε εικόνες του Google Earth.

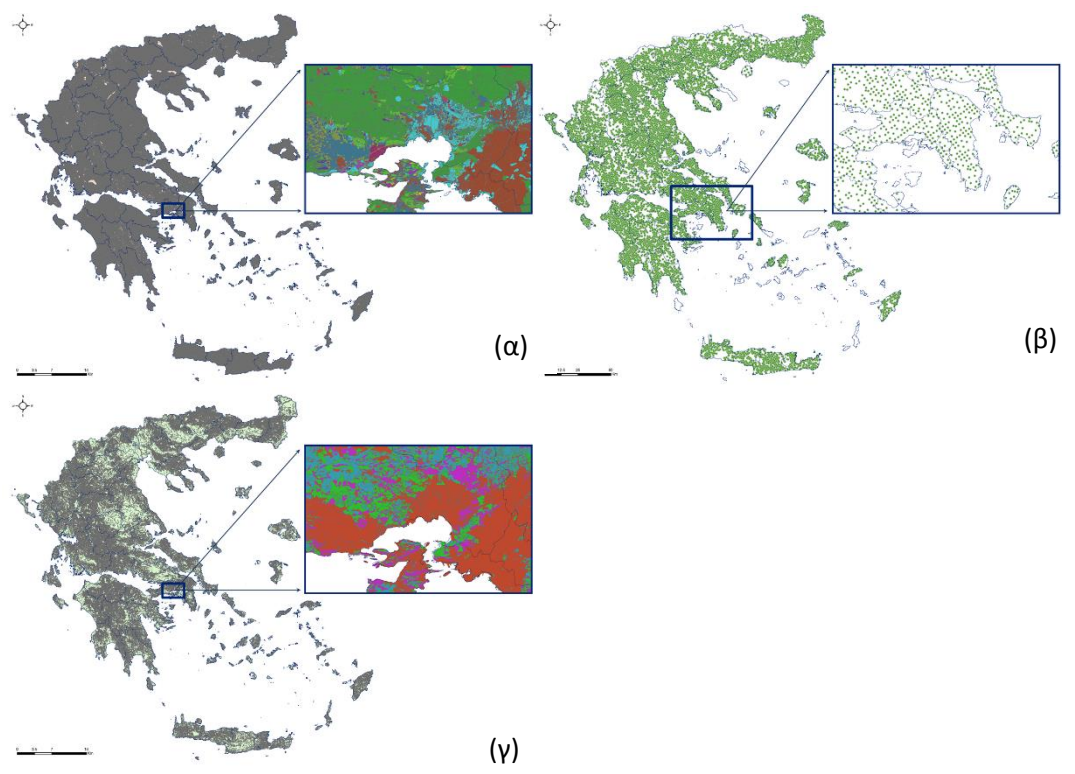

 $\mathbf{I}$ 

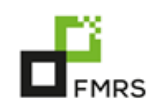

<span id="page-8-0"></span>**Εικόνα 3: (α)** Αρχείο πολυγώνων ILOTS το οποίο χρησιμοποιήθηκε για την ταξινόμηση των αγροτικών και αστικών περιοχών (β) Αρχείο σημείων πεδίου LUCAS για όλη την Ελλάδα, που χρησιμοποιήθηκαν στην εκτίμηση της ακρίβειας του χάρτη τύπων καύσιμης ύλης και (γ) Επίσημο αρχείο βλάστησης που περιέχει την πληροφορία της πυκνότητας των δασικών κατηγοριών.

Πρέπει να σημειωθεί ωστόσο ότι στις πιλοτικές περιοχές (Χαλκιδική, Αττική, Αχαΐα και Πρέβεζα) χρησιμοποιήθηκαν επιπλέον 300 σημεία ανά περιοχή, τα οποία επιλέχθηκαν με την μέθοδο της στρωματοποιημένης τυχαίας δειγματοληψίας. Όπως και στην περίπτωση των σημείων LUCAS, στα επιλεχθέντα σημεία έγινε φωτοερμηνεία με τον ίδιο τρόπο, έτσι ώστε να τους αποδοθεί η κατάλληλη κατηγορία τύπου καύσιμης ύλης.

Η διαδικασία ελέγχου της ακρίβειας πραγματοποιήθηκε δυο φορές. Σε κάθε νομό ελέγχθηκε η ακρίβεια τόσο του αποτελέσματος της ταξινόμησης όσο και ολόκληρου του παραγόμενου χάρτη. Η ακρίβεια της ταξινόμησης (χωρίς τις εκτάσεις οι οποίες ταξινομήθηκαν βάσει των ILOTS) υποδεικνύει την αποδοτικότητα του μοντέλου ταξινόμησης, ενώ η ακρίβεια του ολοκληρωμένου χαρτογραφικού προϊόντος δείχνει την αξιοπιστία του χάρτη συνολικά. Στον Πίνακα 3 παρουσιάζονται η ολική ακρίβεια και ο ολικός συντελεστής Kappa (Kappa Index of Agreement – KIA) που υπολογίσθηκαν σε επίπεδο νομού από τον πίνακα σφαλμάτων των προϊόντων ταξινόμησης καθώς και των ολοκληρωμένων χαρτών.

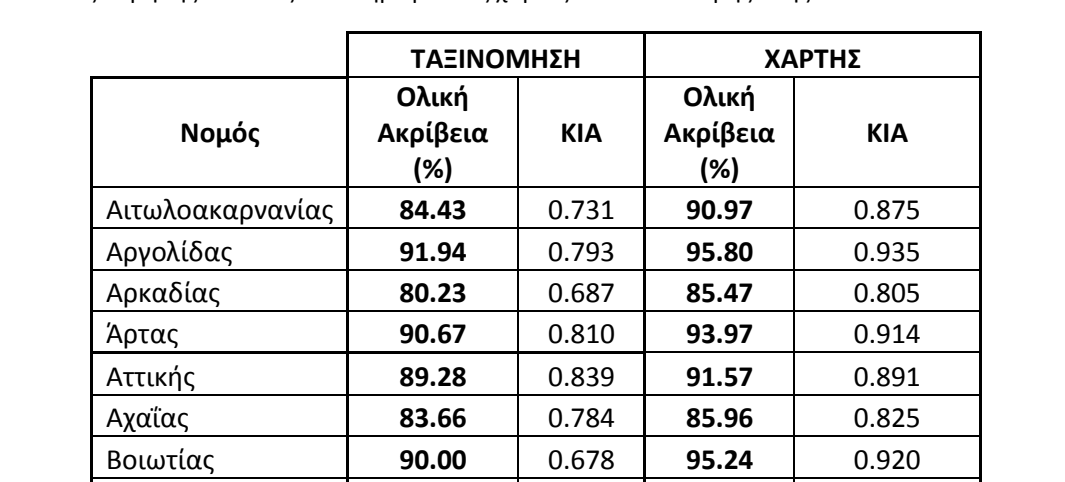

Γρεβενϊν **86.32** 0.717 **88.51** 0.830

<span id="page-8-1"></span>**Πίνακας 3: Η ολική ακρίβεια και ο συντελεστής Kappa (KIA) που υπολογίσθηκαν σε επίπεδο νομού για τα** προϊόντα ταξινόμησης και τους ολοκληρωμένους χάρτες τύπου καύσιμης ύλης.

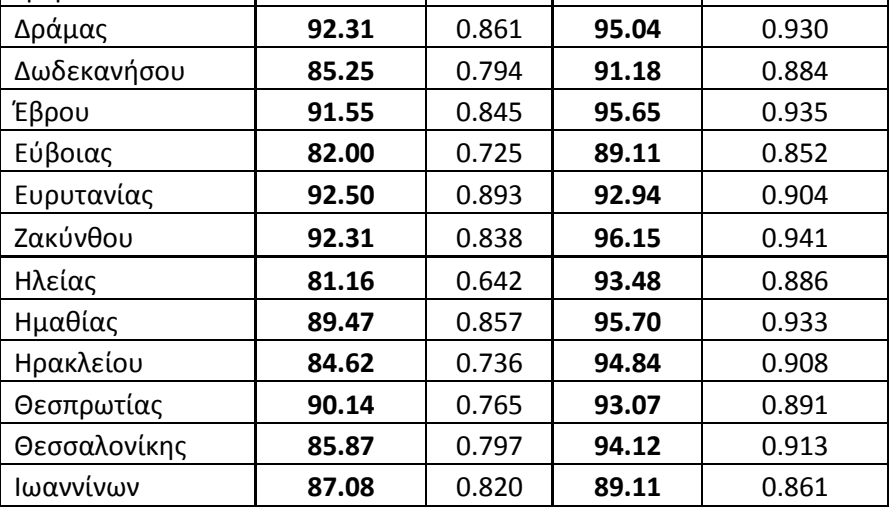

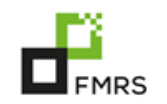

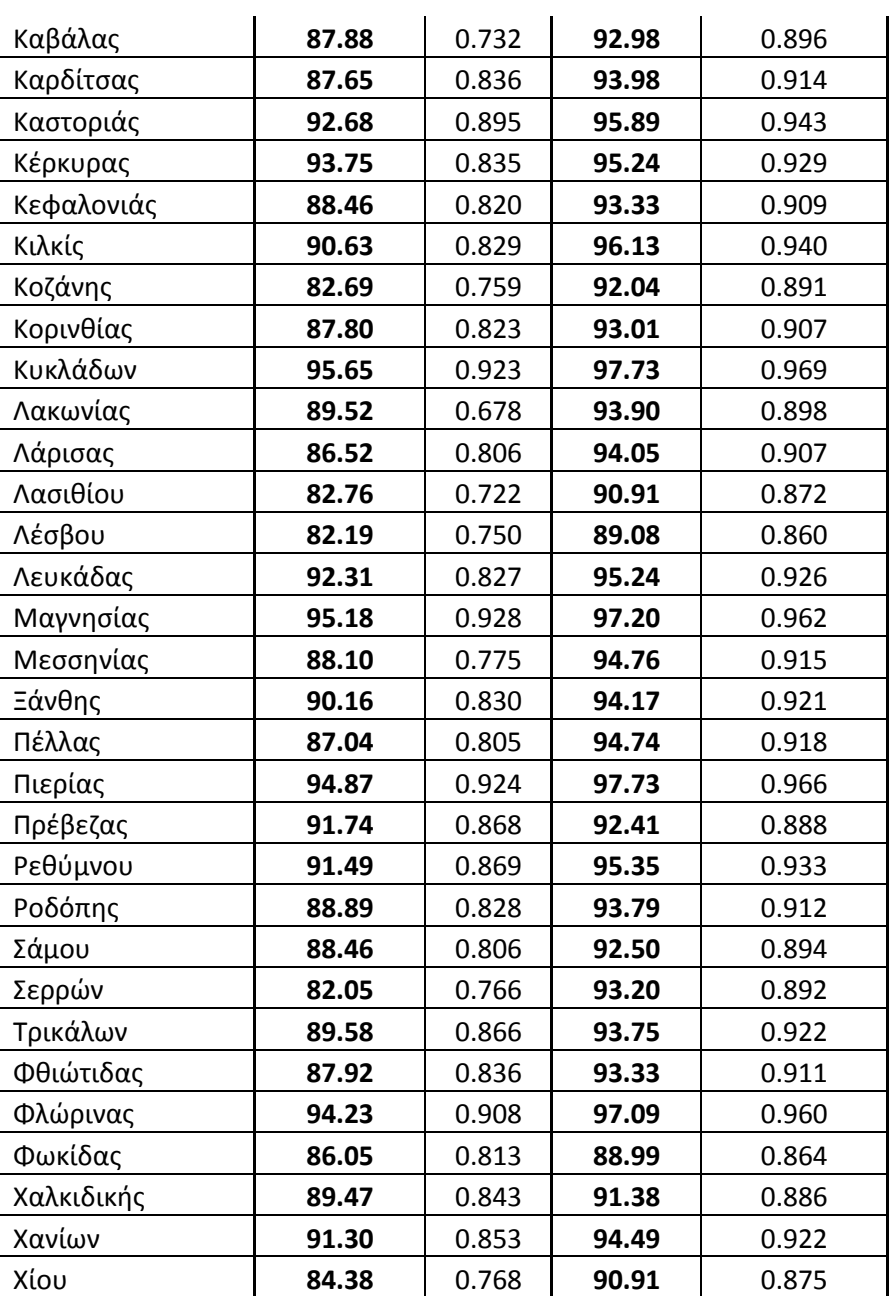

Κατά το **τρίτο στάδιο** δημιουργήθηκε ο τελικός χάρτης τύπων καύσιμης ύλης με την ενσωμάτωση της πληροφορίας της πυκνότητας στις δασικές κατηγορίες καύσιμης ύλης όπως "κωνοφόρα", "φυλλοβόλα πλατύφυλλα" και "αειθαλή πλατύφυλλα" (Εικ. 4). Κατά αυτό τον τρόπο, οι συγκεκριμένες κατηγορίες τύπου καύσιμης ύλης διακρίνονται σε 3 κατηγορίες πυκνότητας όπως, 10-40% (αραιή), 41-70% (πυκνή) και 71-100% (πολύ πυκνή).

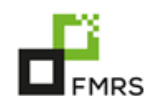

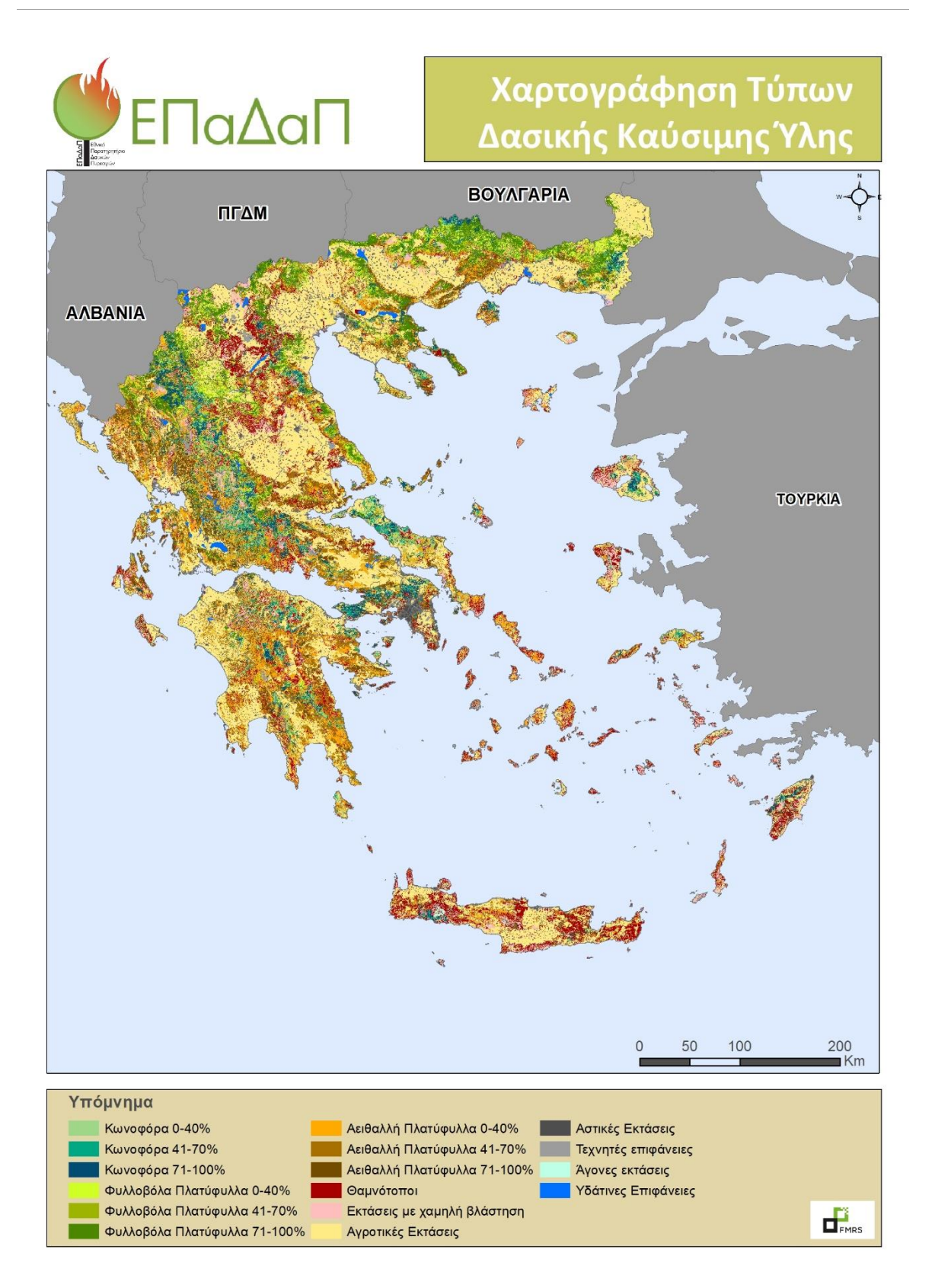

<span id="page-10-0"></span>**Εικόνα 4:** Χάρτης τύπων καύσιμης ύλης για όλη την Ελλάδα, όπως αυτός προέκυψε από την αντικειμενοστραφή ταξινόμηση των εικόνων Landsat 8 OLI και τη χρήση βοηθητικών γεωγραφικών δεδομένων.

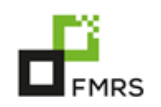

## <span id="page-11-0"></span>2. Ανάπτυξη υπηρεσίας για τη χαρτογράφηση των καμένων εκτάσεων

Στο διάστημα Ιουλίου–Δεκεμβρίου 2015 ολοκληρώθηκε η ανάπτυξη της πρώτης δοκιμαστικής έκδοσης της εφαρμογής χαρτογράφησης καμένων εκτάσεων. Όπως αναφέρθηκε στη 2<sup>η</sup> ενδιάμεση τεχνική έκθεση, η προσπάθεια επικεντρώθηκε στην ανεξαρτητοποίηση της εφαρμογής από εμπορικά λογισμικά. Πιο συγκεκριμένα, η γραφική διεπαφή χρήστη αποφασίστηκε να υλοποιηθεί ως πρόσθετο (plugin) του λογισμικού ανοιχτού κώδικα QGIS (http://ggis.org/en/site/). Το QGIS αποτελεί ουσιαστικά ισοδύναμο του εμπορικού λογισμικού ArcMap και τα τελευταία χρόνια εμφανίζει σημαντική ανάπτυξη μέσω της ενεργής συμμετοχής της αντίστοιχης κοινότητας ανοιχτού κώδικα. Πλέον αποτελεί μία σοβαρή εναλλακτική στο χώρο των λογισμικών των Γεωγραφικών Πληροφοριακών Συστημάτων, υλοποιώντας ένα μεγάλο πλήθος των κοινών διεργασιών επεξεργασίας γεωγραφικών δεδομένων και παρέχοντας ένα πολύ μεγάλο πλήθος πιο εξειδικευμένων αλγορίθμων μέσω πρόσθετων.

Στο πλαίσιο του ΕΠαΔαΠ, η εφαρμογή χαρτογράφησης καμένων εκτάσεων υλοποιείται ως πρόσθετο του QGIS, που αναπτύχθηκε στη γλώσσα προγραμματισμού Python. Το πρόσθετο αυτό παρέχει ουσιαστικά ένα μέσο για να λαμβάνονται οι απαιτούμενες εντολές από το χρήστη και να προβάλλονται με εύληπτο τρόπο τα αποτελέσματα. Εντούτοις, οι κύριες διεργασίες εκτελούνται εσωτερικά μέσω της κλήσης εξειδικευμένων ανεξάρτητων εφαρμογών, που για λόγους ταχύτερης εκτέλεσης έχουν προγραμματιστεί σε γλώσσα C++. Σε κάθε περίπτωση, ο χρήστης αλληλοεπιδρά μόνο με το περιβάλλον του QGIS, μέσω απλοποιημένων διαλόγων. Ο σχεδιασμός της διεπαφής έχει γίνει με τρόπο που δεν απαιτεί την ύπαρξη εξειδικευμένων γνώσεων. Έτσι, οι τιμές των ελεύθερων παραμέτρων των επιμέρους αλγορίθμων είτε υπολογίζονται αυτόματα, είτε παρουσιάζονται στο χρήστη με απλοποιημένο τρόπο. Εντούτοις, παρέχεται και τρόπος καλύτερου και άμεσου ελέγχου των παραμέτρων, για τους χρήστες που κατανοούν το θεωρητικό υπόβαθρο των επιμέρους αλγορίθμων.

Στην παρούσα έκθεση παρουσιάζεται ένα παράδειγμα χαρτογράφησης της καμένης έκτασης από την πυρκαγιά του 2007 στην Πάρνηθα (28 Ιουνίου), χρησιμοποιώντας μία εικόνα Landsat. Η όλη διαδικασία εκτελείται μέσω τεσσάρων απλών βημάτων:

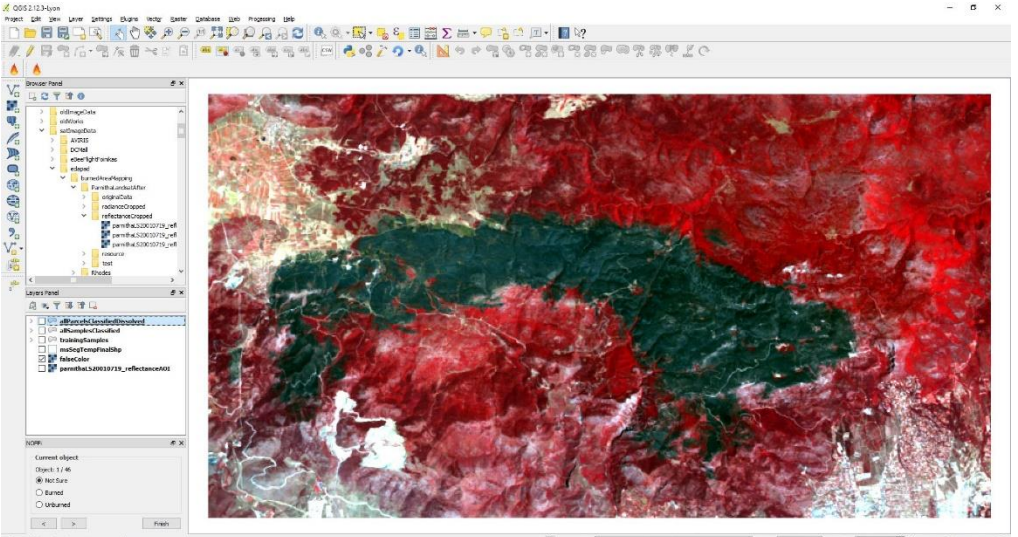

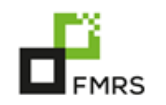

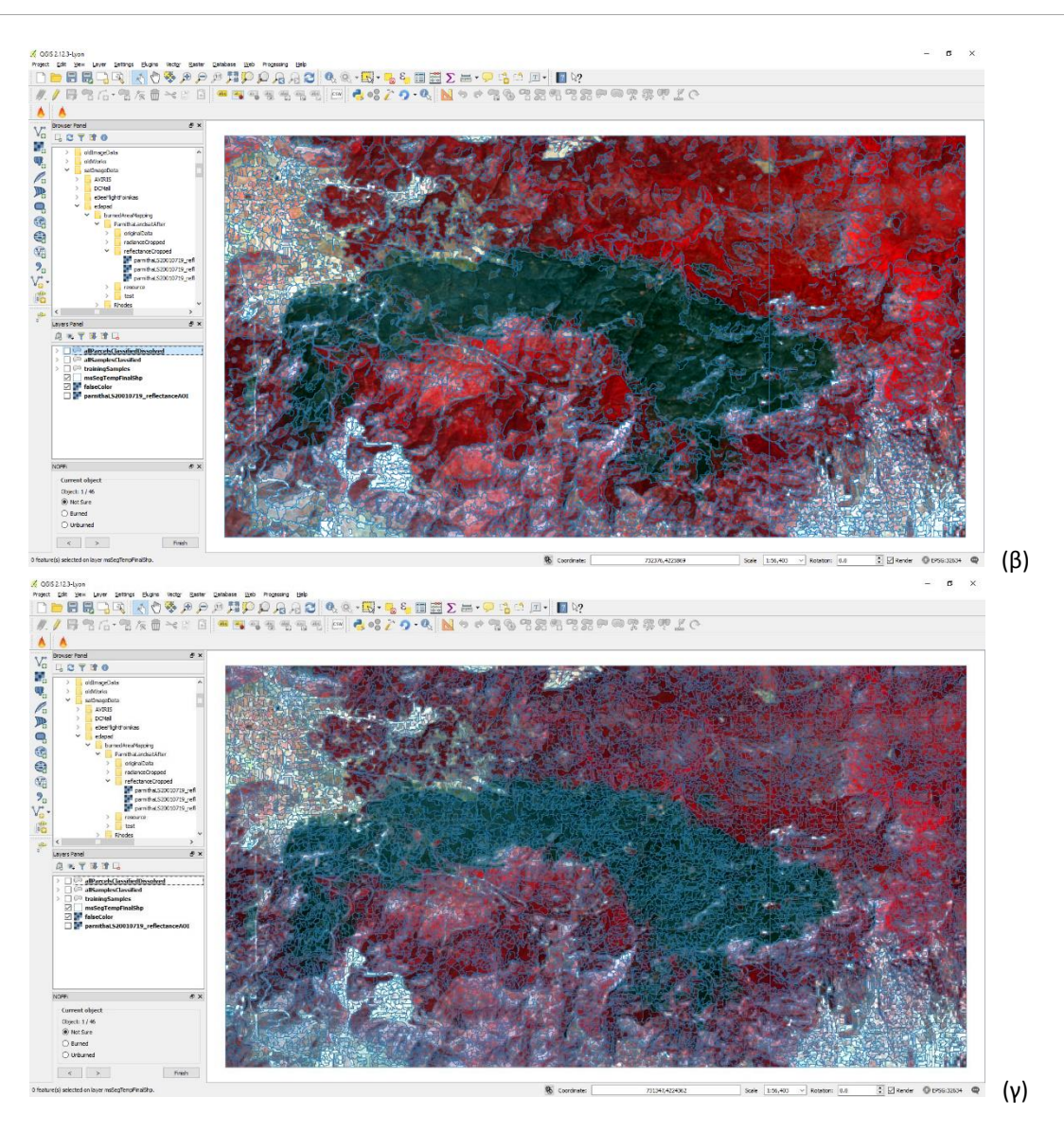

<span id="page-12-0"></span>**Εικόνα 5:** Παράδειγμα κατάτμησης της εικόνας κατά τη χαρτογράφηση καμένων εκτάσεων: (α) ψευδοέγχρωμη απεικόνιση της δορυφορικής εικόνας Landsat για την πυρκαγιά της Πάρνηθας στις 28 Ιουνίου 2015, (β) αδρή κατάτμηση της εικόνας και (γ) πιο λεπτομερής κατάτμηση.

- 1) Αρχικά ο χρήστης φορτώνει τη δορυφορική εικόνα (Εικ. 5(α)) στην οποία θα διενεργηθεί η ταξινόμηση και επιλέγει το όνομα του αρχείου εξόδου.
- 2) Η μεθοδολογία που αναπτύχθηκε βασίζεται στις αρχές της *αντικειμενοστραφούς ανάλυσης εικόνων* (object-based image analysis, OBIA). Σύμφωνα με την αντικειμενοστραφή ανάλυση, η εικόνα κατατέμνεται σε ένα σύνολο επιμέρους μικρών αντικειμένων (Εικ. 5(β)), με σκοπό να εξαλειφθεί το φαινόμενο αλατιού–πιπεριού στον τελικό χάρτη (δηλαδή, εσφαλμένες ταξινομήσεις μεμονωμένων εικονοστοιχείων). Ως αντικείμενο ορίζεται η συσσωμάτωση γειτονικών εικονοστοιχείων σε μία ομάδα, η οποία στη συνέχεια θα κατηγοριοποιηθεί ολόκληρη είτε ως καμένη είτε ως μη καμένη έκταση. Ως αλγόριθμος κατάτμησης επιλέχθηκε ο αλγόριθμος watershed, του οποίου η κλίμακα (δηλαδή το μέσο μέγεθος των αντικειμένων) συναρτάται κυρίως από την τιμή μίας ελεύθερης παραμέτρου. Αντί να ζητείται από το χρήστη να επιλέξει την τιμή αυτή, η εφαρμογή θέτει μία προκαθορισμένη τιμή και στη συνέχεια ο χρήστης αξιολογεί το

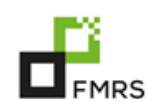

αποτέλεσμα. Έχοντας ως σκοπό την αποφυγή δημιουργίας πολύ μεγάλων αντικειμένων (όπως αυτών της Εικ. 5(β)), ο χρήστης διενεργεί 2-3 δοκιμές με πιο λεπτομερή ή πιο αδρή κατάτμηση, ως ότου καταλήξει σε ένα αποτέλεσμα σαν αυτό της Εικ. 5(γ). Η επιλογή αυτή γίνεται μέσω προσεγγιστικών χαρακτηρισμών («λεπτομερέστερη» ή «πιο αδρή»), χωρίς να ζητείται ο καθορισμός της ακριβούς τιμής. Αφού επιλεγεί η κλίμακα της κατάτμησης, η εφαρμογή παράγει αυτόματα ένα πλήθος χαρακτηριστικών για κάθε αντικείμενο, τα οποία στη συνέχεια θα χρησιμοποιηθούν για την ταξινόμηση.

3) Έχοντας καθορίσει τα τελικά αντικείμενα, η εφαρμογή επιλέγει αυτόματα κάποια από αυτά, τα οποία ο χρήστης θα πρέπει να χαρακτηρίσει προκειμένου να δημιουργηθεί το μοντέλο ταξινόμησης (αντικείμενα εκπαίδευσης). Η επιλογή τους γίνεται αυτόματα, μέσω του αλγορίθμου ομαδοποίησης Fuzzy C-Means (FCM). Ο χρήστης επιλέγει μόνο το συνολικό αριθμό τους, που προτείνεται να είναι περίπου 100. Τα επιλεγμένα αντικείμενα τονίζονται με γαλάζιο χρώμα, όπως φαίνεται στην Εικ. 6(α). Στη συνέχεια ο χρήστης καλείται να ταξινομήσει κάθε αντικείμενο ως καμένη ή μη καμένη έκταση, μέσω φωτοερμηνείας και πιθανώς αυξάνοντας τη μεγέθυνση (Εικ. 6(β)). Τα αντικείμενα που χαρακτηρίζονται ως καμένη έκταση αποκτούν κίτρινο χρώμα, ενώ αυτά που χαρακτηρίζονται ως μη καμένη έκταση πράσινα (αν και τα χρώματα μπορούν να αλλάξουν κατά το δοκούν). Σε περίπτωση που ο χρήστης έχει την παραμικρή αμφιβολία για την τάξη ενός αντικειμένου, τότε καλείται να το αφήσει ως μη χαρακτηρισμένο, καθώς αυτή είναι η πιο ασφαλής επιλογή.

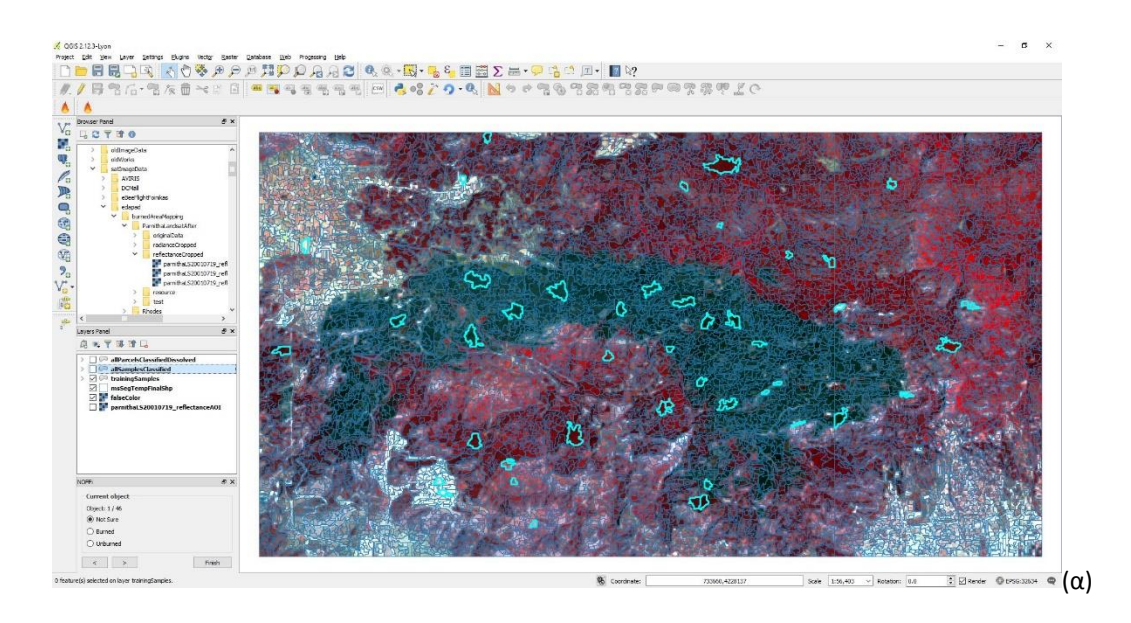

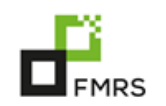

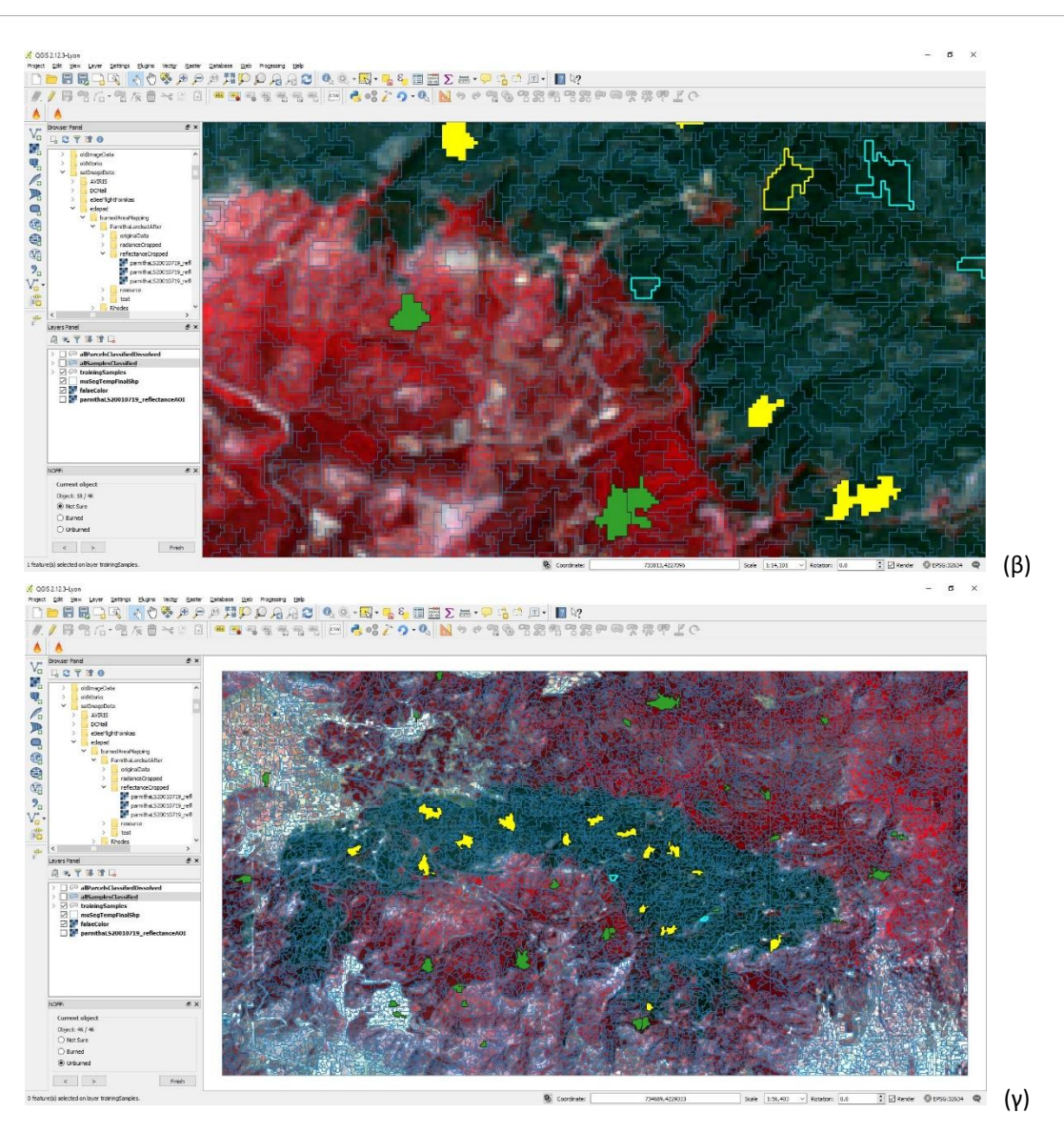

<span id="page-14-0"></span>**Εικόνα 6:** Διαδικασία χαρακτηρισμού των αντικειμένων εκπαίδευσης: (α) αρχικά επιλεγμένα αντικείμενα, (β) στιγμιότυπο κατά τη διάρκεια του χαρακτηρισμού και (γ) τα τελικά κατηγοριοποιημένα αντικείμενα.

4) Αφού έχουν επιλεγεί τα αντικείμενα εκπαίδευσης, μπορεί πλέον να χαρτογραφηθεί όλη η περιοχή, μέσω του ταξινομητή που βασίζεται στις αρχές των *Μηχανών Διανυσμάτων* Υποστήριξης (Support Vector Machine, SVM). Ο τελευταίος αποτελεί έναν από τους πλέον ακριβείς ταξινομητές της διεθνούς βιβλιογραφίας και –δοθέντων των αντικειμένων εκπαίδευσης –η χαρτογράφηση είναι αυτόματη. Τελικά όλα τα αντικείμενα της εικόνας ταξινομούνται ως καμένη ή μη καμένη έκταση, όπως φαίνεται στην Εικ. 7(α). Για ευκολία, η εφαρμογή παράγει και ένα δεύτερο διανυσματικό αρχείο, συνενώνοντας όλα τα πολύγωνα που έχουν χαρακτηριστεί ως καμένη έκταση. Έτσι παρουσιάζεται με εύληπτο τρόπο μόνο η καμένη έκταση (Εικ. 7(β)), η οποία στη συνέχεια μπορεί να εξαχθεί σε οποιαδήποτε άλλη μορφή γεωγραφικών διανυσματικών δεδομένων (π.χ. KML για χρήση με το Google Earth).

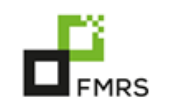

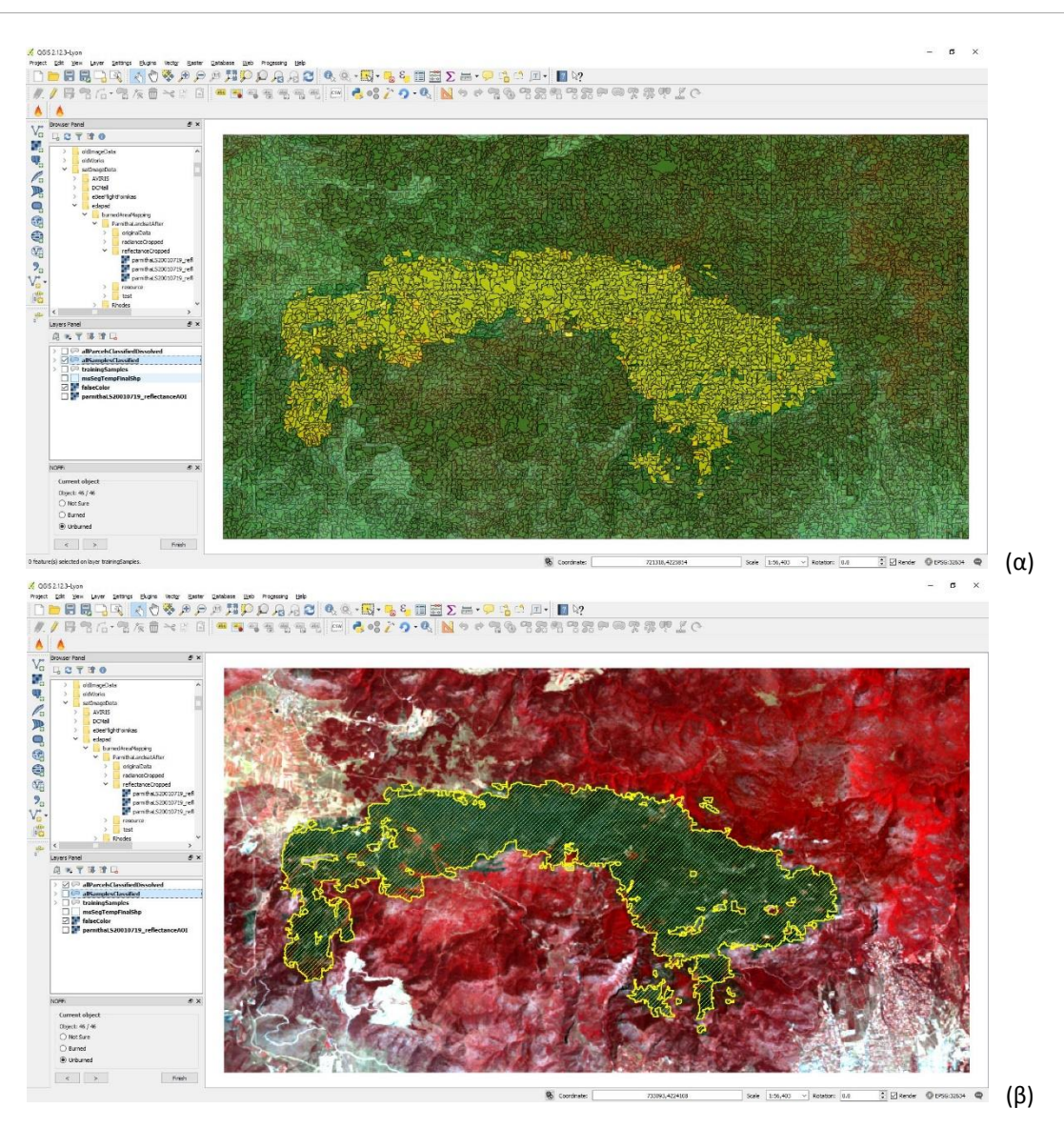

<span id="page-15-0"></span>**Εικόνα 7:** Τελική χαρτογράφηση καμένης έκτασης: (α) ο χάρτης όπου όλα τα αντικείμενα έχουν ανατεθεί σε μία από τις δύο κλάσεις και (β) ο τελικός χάρτης, μετά τη συνένωση όλων των αντικειμένων που έχουν χαρακτηριστεί ως καμένη έκταση.

Στο τέλος του 2015, η εφαρμογή βρίσκεται στην πρώτη δοκιμαστική έκδοση (alpha version). Αυτό σημαίνει ότι όλα τα βασικά χαρακτηριστικά έχουν υλοποιηθεί και έχει γίνει η δοκιμή σε ένα μικρό σύνολο εικόνων. Τους αμέσων επόμενους μήνες θα γίνει η συστηματική δοκιμή της εφαρμογής σε ένα πλήθος εικόνων, έτσι ώστε να διορθωθούν τα σφάλματα που τυχόν θα εμφανιστούν. Μετά το τέλος αυτής της διαδικασίας, η εφαρμογή θα μπορεί να εγκατασταθεί πιλοτικά στους υπολογιστές κάποιων επιλεγμένων χρηστών (beta version), έτσι ώστε να δοκιμαστεί περαιτέρω προτού αναβαθμιστεί σε κανονική έκδοση (έτοιμη για επιχειρησιακή εφαρμογή), λαμβάνοντας υπόψη και τις παρατηρήσεις των χρηστών.

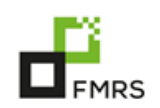

# <span id="page-16-0"></span>3. Δημιουργία επιχειρησιακού δείκτη επικινδυνότητας έναρξης δασικών **πυρκαγιϊν**

Για την εύρεση της κατάλληλης μεθοδολογίας για την ανάπτυξη ενός επιχειρησιακού δείκτη επικινδυνότητας έναρξης πυρκαγιάς γίνεται διαρκής βιβλιογραφική ανασκόπηση σε διεθνές επίπεδο. Η ομάδα εργασίας κατέληξε, με την σύμφωνη γνώμη της Υπηρεσίας, στην ανάπτυξη μεθοδολογίας για τη δημιουργία ενός δείκτη επικινδυνότητας έναρξης πυρκαγιάς ο οποίος θα βασίζεται εξ' ολοκλήρου σε δορυφορικά δεδομένα.

# <span id="page-16-1"></span>4. Ανάπτυξη της πιλοτικής γεωγραφικής διαδικτυακής εφαρμογής του έργου **και της διαδραστικής ιστοσελίδας του.**

## <span id="page-16-2"></span>4.1 Διαδικτυακή Εφαρμογή Γεωγραφικών Συστημάτων Πληροφοριών

Στα πλαίσια του έργου δημιουργήθηκε διαδικτυακή εφαρμογή γεωγραφικών συστημάτων πληροφοριών (Web GIS) με στόχο την ενσωμάτωση γεωγραφικών δεδομένων όπως:

- η χαρτογραφική και περιγραφική απεικόνιση των τύπων της δασικής καύσιμης ύλης,
- παραδείγματα χαρτογράφησης καμένων εκτάσεων και
- γεωχωρικά δεδομένα και υπόβαθρα που σχετίζονται με το έργο

Το διαδικτυακό Γεωγραφικό Σύστημα Πληροφοριών του έργου έχει δημιουργηθεί στο λογισμικό ArcGIS Server της ESRI και η διεπαφή περιβάλλοντος κάνει χρήση της τεχνολογίας Java, διασφαλίζοντας με αυτόν τον τρόπο την διαλειτουργικότητα, την επεκτασιμότητα αλλά και την χρηστικότητα του προϊόντος. Το λογισμικό επιτυγχάνει συμβατότητα σε ετερογενή περιβάλλοντα λειτουργικού αλλά και σε μία πληθώρα συσκευών αρκεί αυτές να είναι εφοδιασμένες με έναν κοινό φυλλομετρητή διαδικτύου (web browser). Σκοπός του λογισμικού είναι να προσφέρει ένα πλήρως διαδραστικό περιβάλλον πλοήγησης και ανάκτησης δεδομένων στον τελικό χρήστη. Στις παρακάτω παραγράφους ακολουθεί η περιγραφή των επιμέρους υποσυστημάτων του λογισμικού (Εικ. 8).

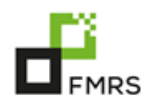

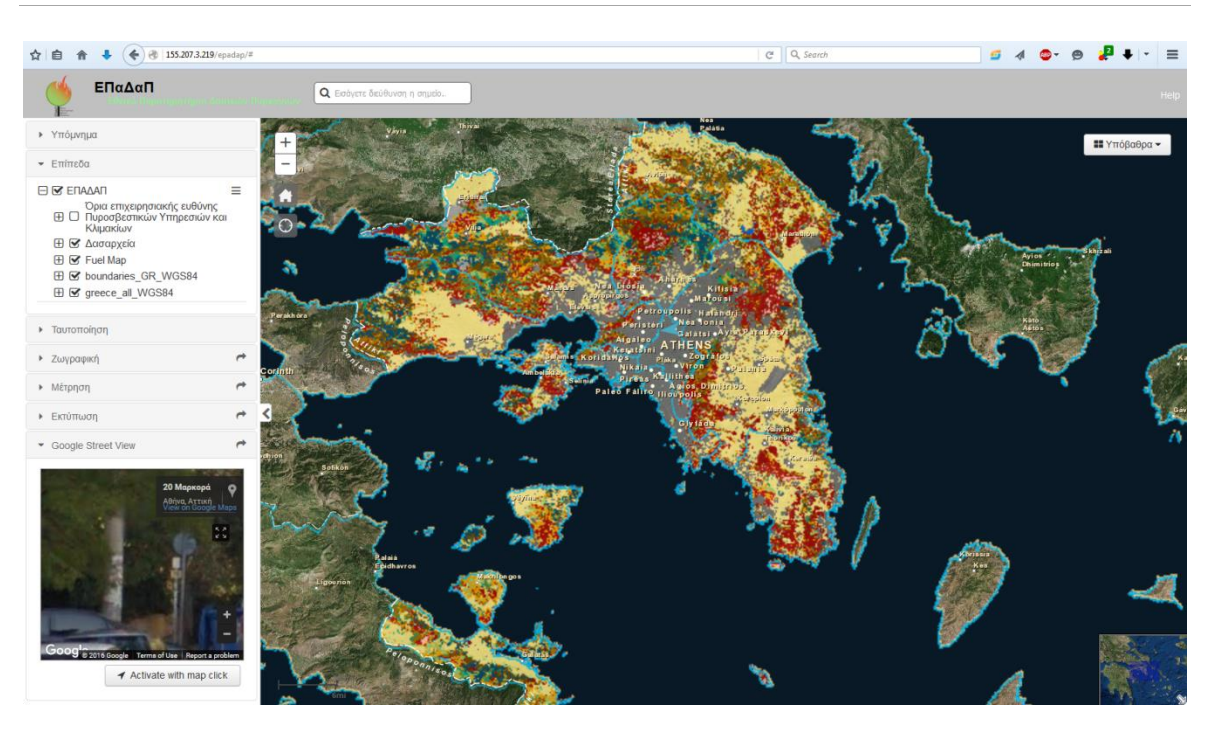

<span id="page-17-0"></span>**Εικόνα 8:** Περιβάλλον της Διαδικτυακής Εφαρμογής Γεωγραφικών Συστημάτων Πληροφοριών του έργου.

#### Λειτουργίες Λογισμικού

#### *Λειτουργία πλοήγησης*

Η λειτουργία πλοήγησης επιτρέπει στον χρήση να περιηγηθεί με διαδραστικό τρόπο στην περιοχή ενδιαφέροντος. Ο χρήσης έχει τη δυνατότητα:

- Να μετακινηθεί στην περιοχή ενδιαφέροντος
- Να χρησιμοποιήσει εργαλεία για μεγέθυνση και σμίκρυνση του χάρτη
- Να τροποποιήσει τον προσανατολισμό του χάρτη

#### Εργαλείο προεπισκόπησης περιοχής

Το εργαλείο προεπισκόπησης περιοχής (map overview) απεικονίζει την περιοχή ενδιαφέροντος στο συνολικό χάρτη διευκολύνοντας έτσι τον προσανατολισμό του χρήστη στην περιοχή.

#### *Λεηάντα*

Η λεζάντα του χάρτη (map legend) απεικονίζει πληροφορίες για τα δεδομένα που προβάλλονται στον χάρτη και ενημερώνεται σε πραγματικό χρόνο ανάλογα με την περιοχή απεικόνισης και τα δεδομένα που απεικονίζονται σε αυτή.

#### *Ταυτοποίθςθ*

Χρησιμοποιώντας το εργαλείο ταυτοποίησης ο χρήστης μπορεί να επιλέξει μία περιοχή στον χάρτη και να εξάγει την περιγραφική πληροφορία που υπάρχει για το συγκεκριμένο σημείο ή περιοχή. Επιλέγοντας έναν τηλεμετρικό σταθμό ο χρήστης μπορεί να δει τις τελευταίες

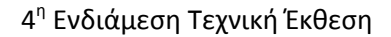

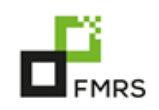

μετρήσεις του σταθμού, τη φωτογραφία του σταθμού καθώς και να ανακατευθυνθεί στην εφαρμογή αναζήτησης δεδομένων τηλεμετρίας.

## *Λίστα επιπέδων πληροφορίας*

Η λίστα επιπέδων πληροφορίας εμφανίζει μια λίστα με όλα τα διαθέσιμα επίπεδα. Δίνεται η δυνατότητα στον χρήστη να επιλέξει και να ενεργοποιήσει ή να απενεργοποιήσει τα επίπεδα πληροφορίας που είναι διαθέσιμα και με αυτό τον τρόπο να τα συμπεριλάβει στην απεικόνιση του χάρτη.

#### *Επιλογή χάρτη υποβάθρου*

Δίνεται η δυνατότητα στον χρήστη να επιλέξει χάρτη υποβάθρου από μία λίστα. Ο χρήστης μπορεί να επιλέξει έναν από τους παρακάτω χάρτες:

- Οδικό δίκτυο
- Δορυφορική εικόνα
- Τοπογραφικός χάρτης
- Συνοπτικός χάρτης με αποχρώσεις του γκρίζου
- Χάρτης του National Geographic

#### *Εργαλείο Εντοπισμού Θέσης*

Με το εργαλείο εντοπισμού θέσης ο χρήστης μπορεί να αναζητήσει μια θέσει εισάγοντας είτε το όνομα της περιοχής είτε τις συντεταγμένες του σημείου ενδιαφέροντος. Μία λίστα με τις πιθανές τοποθεσίες εμφανίζεται και επιλέγοντας μία από αυτές ο χρήστης μπορεί να ανακατευθύνει τον χάρτη στην συγκεκριμένη περιοχή.

#### *Εργαλείο Ζωγραφικής*

Το εργαλείο ζωγραφικής δίνει την δυνατότητα στον χρήστη να επισημάνει περιοχές στον χάρτη με χρήση εργαλείων ζωγραφικής. Ο χρήστης μπορεί να δημιουργήσει γραμμές, πολύγωνα, ελεύθερα σχήματα, σημεία και να εισάγει κείμενο στον χάρτη.

#### *Εργαλείο Google Street View*

#### *Εργαλείο Μέτρησης*

Το εργαλείο μέτρησης προσφέρει μέτρηση αποστάσεων και εμβαδό σε μία σειρά μονάδων μέτρηση, ενώ παράλληλα επιτρέπει τον εντοπισμό των συντεταγμένων των σημείων που επιλέγει ο χρήστης

#### <span id="page-18-0"></span>**4.2 Κατασκευή Ιστοσελίδας έργου**

Στα πλαίσια του έργου ΕΠΑΔΑΠ κατασκευάστηκε η δυναμική ιστοσελίδα [www.epadap.gr](http://www.epadap.gr/) (Εικ. 9). Πρόκειται για μια διαδραστική ιστοσελίδα που περιλαμβάνει πληροφορίες σχετικά με το σκοπό του έργου και τις δράσεις του καθώς επίσης ανακοινώσεις και φόρμα επικοινωνίας.

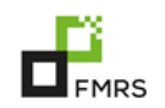

Επιπλέον διαθέτει και σύνδεση με την εφαρμογή WebGIS που δημιουργήθηκε για τις ανάγκες του έργου.

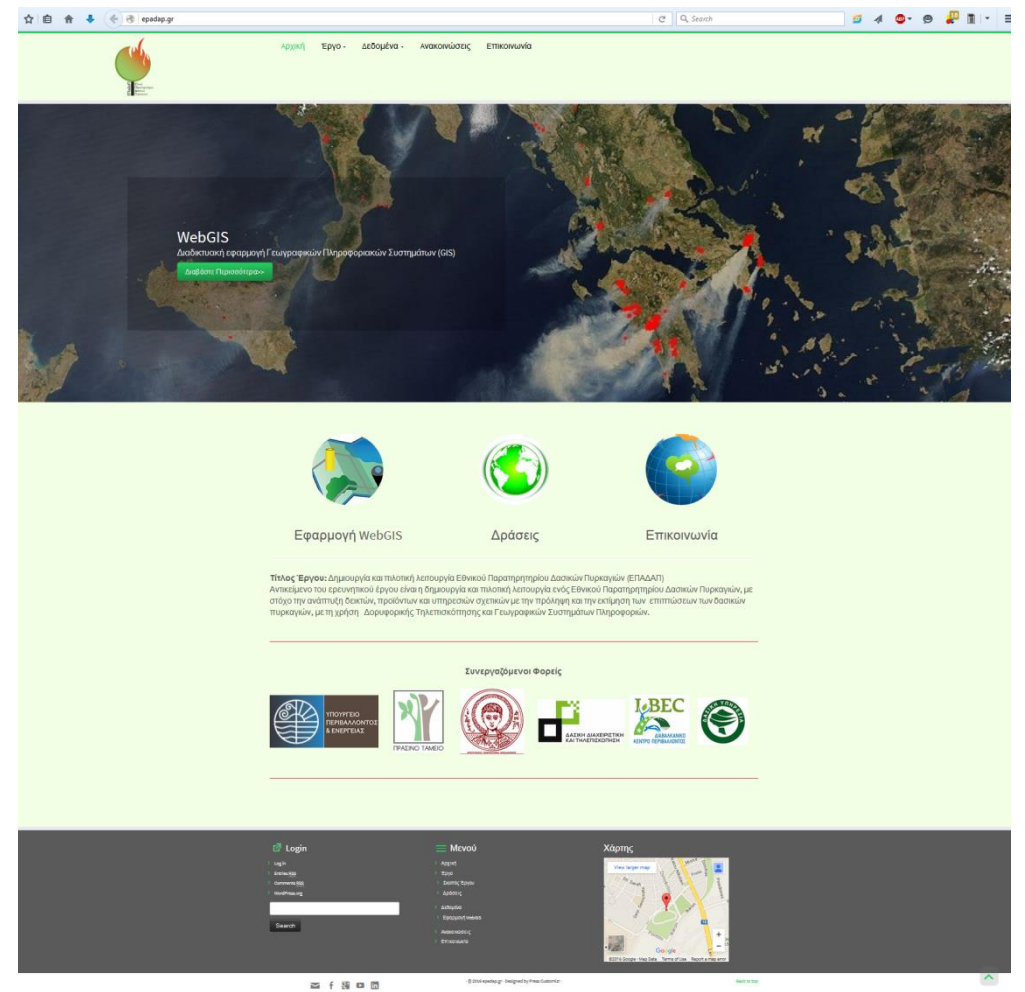

<span id="page-19-1"></span>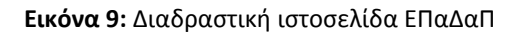

Κατασκευάστηκε με τέτοιο τρόπο ώστε να προσαρμόζεται κατάλληλα σε οποιαδήποτε οθόνη συσκευής στην οποία προβάλλεται (υπολογιστής, tablet, smartphone κτλ.).

Η ιστοσελίδα δημιουργήθηκε και σχεδιάστηκε με το πλατφόρμα WordPress που δίνει τη δυνατότητα να δημιουργήσει κανείς δυναμικές ιστοσελίδες στο διαδίκτυο με σύνδεση με μια βάση δεδομένων. Για την ασφάλεια της ιστοσελίδας εγκαταστάθηκαν κατάλληλα plugins ώστε να αποτρέπονται οι κακόβουλες επιθέσεις.

## <span id="page-19-0"></span>Επόμενες ενέργειες

1. Χαρτογράφηση δασικής καύσιμης ύλης

- Τοπολογία των εξαγόμενων χαρτογραφικών προϊόντων για διόρθωση τυχόν σφαλμάτων κατά την συνένωση τους όπως επικαλύψεις ή κάλυψη κενών εικονοστοιχείων.
- 2. Υπηρεσία χαρτογράφησης καμένων εκτάσεων
	- Η εφαρμογή θα δοκιμαστεί ενδελεχώς εσωτερικά σε πλήθος εικόνων και θα διορθωθούν τυχόν σφάλματα που θα προκύψουν. Παράλληλα θα γίνουν και κάποιες καλλωπιστικές παρεμβάσεις (π.χ. χρώματα των κλάσεων) αν αυτό κριθεί αναγκαίο.

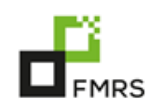

- Θα ολοκληρωθεί η μετάφραση της εφαρμογής στα Ελληνικά.
- Θα συγγραφεί αναλυτικό εγχειρίδιο χρήσης.
- Στη συνέχεια θα εγκατασταθεί στους υπολογιστές κάποιων επιλεγμένων χρηστών, προκειμένου να γίνουν χρήσιμες παρατηρήσεις και να υλοποιηθούν τυχόν τροποποιήσεις.

3. Δημιουργία δείκτη επικινδυνότητας έναρξης δασικών πυρκαγιών

- Συλλογή απαραίτητων δεδομένων ανά στάδιο
- Εφαρμογή της μεθοδολογίας

4. Ανάπτυξη της πιλοτικής γεωγραφικής διαδικτυακής εφαρμογής του έργου

Συνεχής αναβάθμιση της γεωγραφικής διαδικτυακής εφαρμογής του έργου

## <span id="page-20-0"></span>Άλλες ενέργειες

Η μεθοδολογία της χαρτογράφησης τύπων καύσιμης ύλης παρουσιάστηκε στο διεθνές συνέδριο 10<sup>th</sup> EARSeL Forest Fire Special Interest Group Workshop στην Κύπρο στις 2-5 Νοεμβρίου του 2015.

Στις 10 Νοεμβρίου 2015 πραγματοποιήθηκε διάλεξη στο τμήμα της Δασολογία και Διαχείρισης Περιβάλλοντος Και φυσικών Πόρων του Δημοκρίτειου Πανεπιστημίου Θράκης, όπου και παρουσιάστηκε το έργο ΕΠαΔαΠ.

Στις 12 Νοεμβρίου 2015 πραγματοποιήθηκε συνάντηση στο εργαστήριο της Δασικής Διαχειριστικής και Τηλεπισκόπησης, με κλιμάκιο της Γεν. Διεύθυνσης Ανάπτυξης, Προστασίας Δασών και Αγροπεριβάλλοντος. Σκοπός της συνάντησης ήταν η ενημέρωση των στελεχών για την εξέλιξη των πακέτων εργασιών του ερευνητικού έργου: «Εθνικό Παρατηρητήριο Δασικών Πυρκαγιών – ΕπαΔαΠ».

Στις 20 Νοεμβρίου 2015 πραγματοποιήθηκε συνάντηση των μελών της ομάδας έργου με τον υπουργό κ. Τσιρώνη καθώς και μελών της Γεν. Διεύθυνσης Ανάπτυξης, Προστασίας Δασών και Αγροπεριβάλλοντος, με σκοπό την ενημέρωση τους για τον σκοπό και την πορεία του έργου ΕΠαΔαΠ.

Στις 7 Δεκεμβρίου 2015 πραγματοποιήθηκε συνάντηση μελών του εργαστηρίου Δασικής Διαχειριστικής και Τηλεπισκόπησης με τους διευθυντές όλων των τομέων της Γενικής Διεύθυνσης Ανάπτυξης, Προστασίας Δασών και Αγροπεριβάλλοντος, καθώς και άλλων μελών της. Σκοπός της συνάντησης ήταν η ενημέρωση των στελεχών για την εξέλιξη των πακέτων εργασιών του ερευνητικού έργου: «Εθνικό Παρατηρητήριο Δασικών Πυρκαγιών – ΕπαΔαΠ».

Ο Επιστημονικώς Υπεύθυνος

Ιωάννης Ζ. Γήτας

Αν.Καθηγητής Α.Π.Θ.